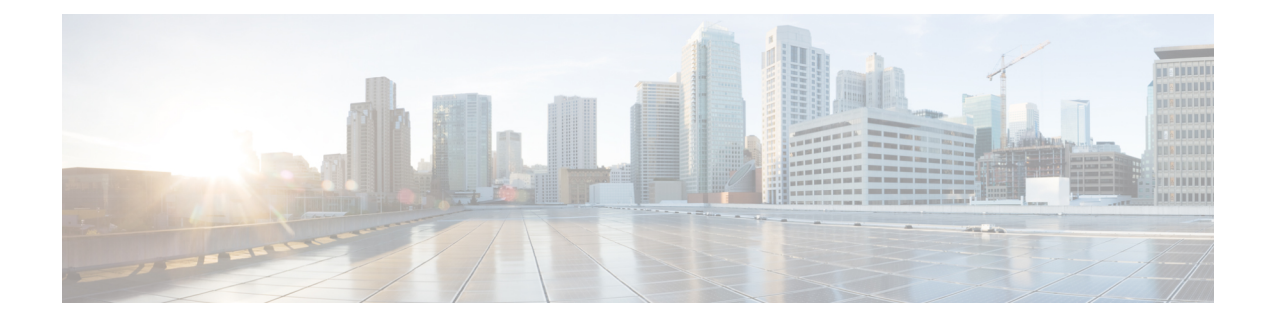

# ユーザ付きの電話

この章では、Cisco Unified Communications Manager 一括管理を使用して、ユーザのグループと それらの電話を 1 つの一括トランザクションで Cisco Unified Communications Manager サーバに 追加する方法について説明します。電話機の CSV データ ファイルを作成するためのオプショ ンは、次の 2 つがあります。

- BAT スプレッドシート(BAT.xlt)を使用して、データを CSV 形式にエクスポートする。
- •テキストエディタを使用して、CSV 形式のテキストファイルを作成します(経験豊富な ユーザ向け)。

[ユーザ付きの電話の挿入(InsertPhones with Users)]オプションは、CiscoUnifiedCommunications Manager Administration メイン メニューから **[**一括管理(**Bulk Administration**)**]** > **[**電話とユー ザー(**Phones and Users**)**]** を選択してアクセスできます。

- 新しい電話機とユーザの追加 (1 ページ)
- BAT スプレッドシートを使用したユーザと電話機の追加 (2 ページ)
- ユーザ付きの電話関連のトピック (2 ページ)

## 新しい電話機とユーザの追加

電話機とユーザを一緒に挿入するには、次の手順を使用します。

#### 手順

- ステップ **1** 更新する電話機/ユーザ レコードに対して個別の値を定義するには、カンマ区切り値(CSV) データファイルを作成します。
	- BAT スプレッドシートを使用したユーザと電話機の追加 (2ページ)を参照してくださ い。
	- テキストベースの CSV ファイルについては、[ユーザ付き電話機ファイル形式を](cucm_b_bulk-administration-guide-15_appendix1.pdf#nameddest=unique_200)参照して ください。

ステップ **2** ファイル形式を CSV データファイルに関連付けます。

• 電話およびユーザ [ファイル形式の追加](cucm_b_bulk-administration-guide-15_chapter27.pdf#nameddest=unique_201)を参照してください。

ステップ **3** 電話機とユーザ レコードを検証します。

• [電話機レコードとユーザ](cucm_b_bulk-administration-guide-15_chapter28.pdf#nameddest=unique_202) レコードの検証を参照してください。

ステップ **4** 電話機とユーザ レコードを挿入します。

• Unified Communications Manager [への電話機とユーザの挿入を](cucm_b_bulk-administration-guide-15_chapter29.pdf#nameddest=unique_203)参照してください。

## **BAT** スプレッドシートを使用したユーザと電話機の追加

電話機とユーザを一括して追加するための CSV データファイルを作成します。

#### 手順

- ステップ **1** BAT スプレッドシートを開くには、BAT.xlt ファイルを探してダブルクリックします。 BAT.xlt ファイルをダウンロードできます。
- ステップ **2** スプレッドシートの機能を使用するように求められたら、[マクロを有効にする(EnableMacros)] をクリックします。
- ステップ **3** スプレッドシートの下部にある [電話-ユーザ(Phone-Users)] タブをクリックします。
- ステップ **4** BAT [スプレッドシートを使用した電話用](cucm_b_bulk-administration-guide-15_chapter4.pdf#nameddest=unique_71) CSV データファイルの作成のステップ 4 から 10 に従 います。

### 関連トピック

CSV データファイルを作成するために BAT [スプレッドシートのデータを収集する](cucm_b_bulk-administration-guide-15_chapter2.pdf#nameddest=unique_46) ユーザ付きの電話関連のトピック (2 ページ) [ファイルのアップロードおよびダウンロード](cucm_b_bulk-administration-guide-15_chapter3.pdf#nameddest=unique_56)

### ユーザ付きの電話関連のトピック

- 新しい電話機とユーザの追加 (1 ページ)
- [ユーザ付き電話機ファイル形式](cucm_b_bulk-administration-guide-15_appendix1.pdf#nameddest=unique_200)
- 電話およびユーザ [ファイル形式の追加](cucm_b_bulk-administration-guide-15_chapter27.pdf#nameddest=unique_201)
- [電話機レコードとユーザ](cucm_b_bulk-administration-guide-15_chapter28.pdf#nameddest=unique_202) レコードの検証

 $\mathbf I$ 

• Unified Communications Manager [への電話機とユーザの挿入](cucm_b_bulk-administration-guide-15_chapter29.pdf#nameddest=unique_203)

 $\overline{\phantom{a}}$ 

I

翻訳について

このドキュメントは、米国シスコ発行ドキュメントの参考和訳です。リンク情報につきましては 、日本語版掲載時点で、英語版にアップデートがあり、リンク先のページが移動/変更されている 場合がありますことをご了承ください。あくまでも参考和訳となりますので、正式な内容につい ては米国サイトのドキュメントを参照ください。